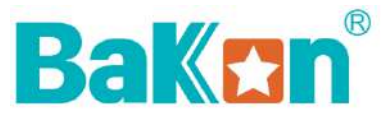

# **Ионизатор воздуха промышленный**

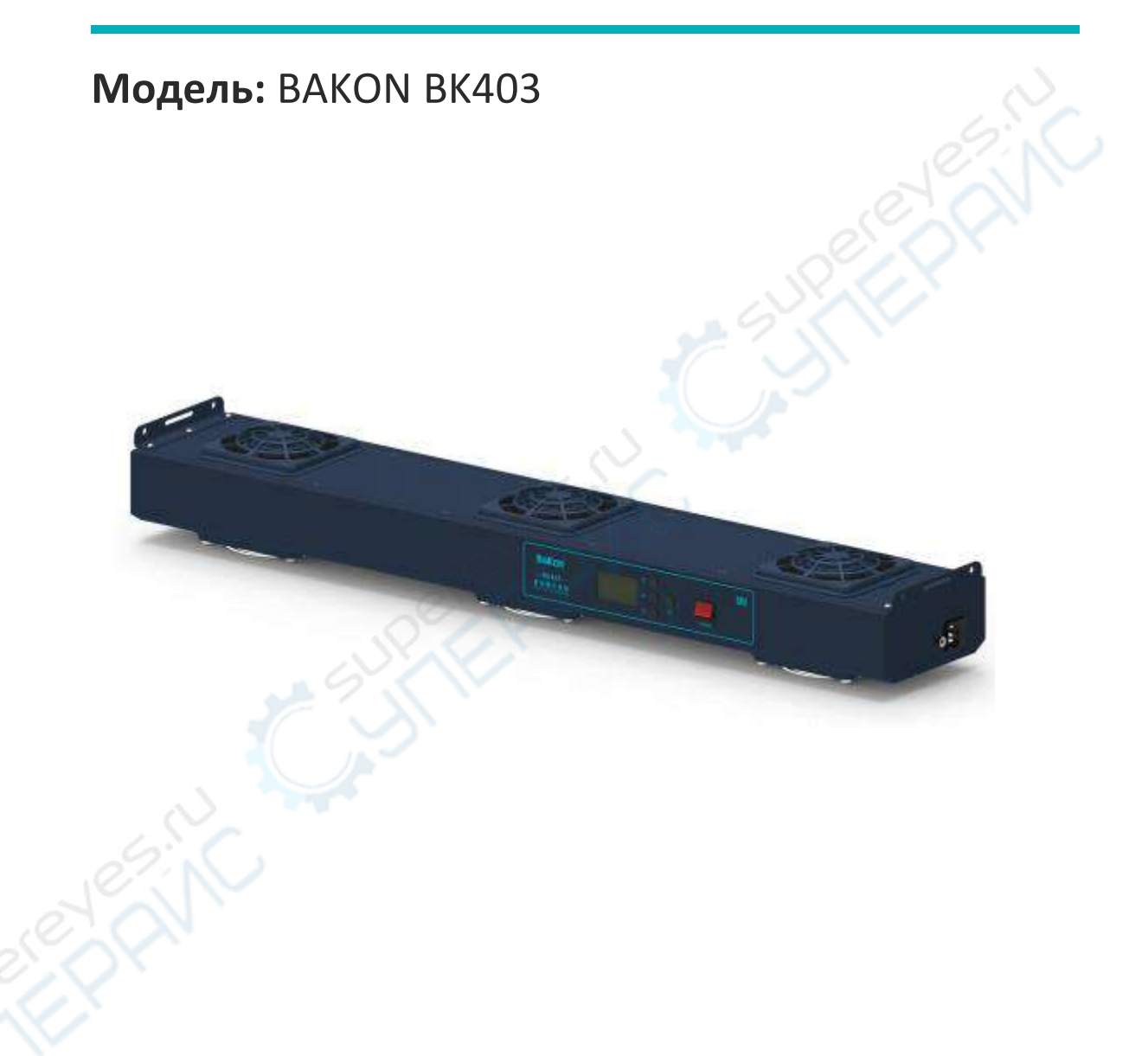

# Руководство по эксплуатации

# Содержание

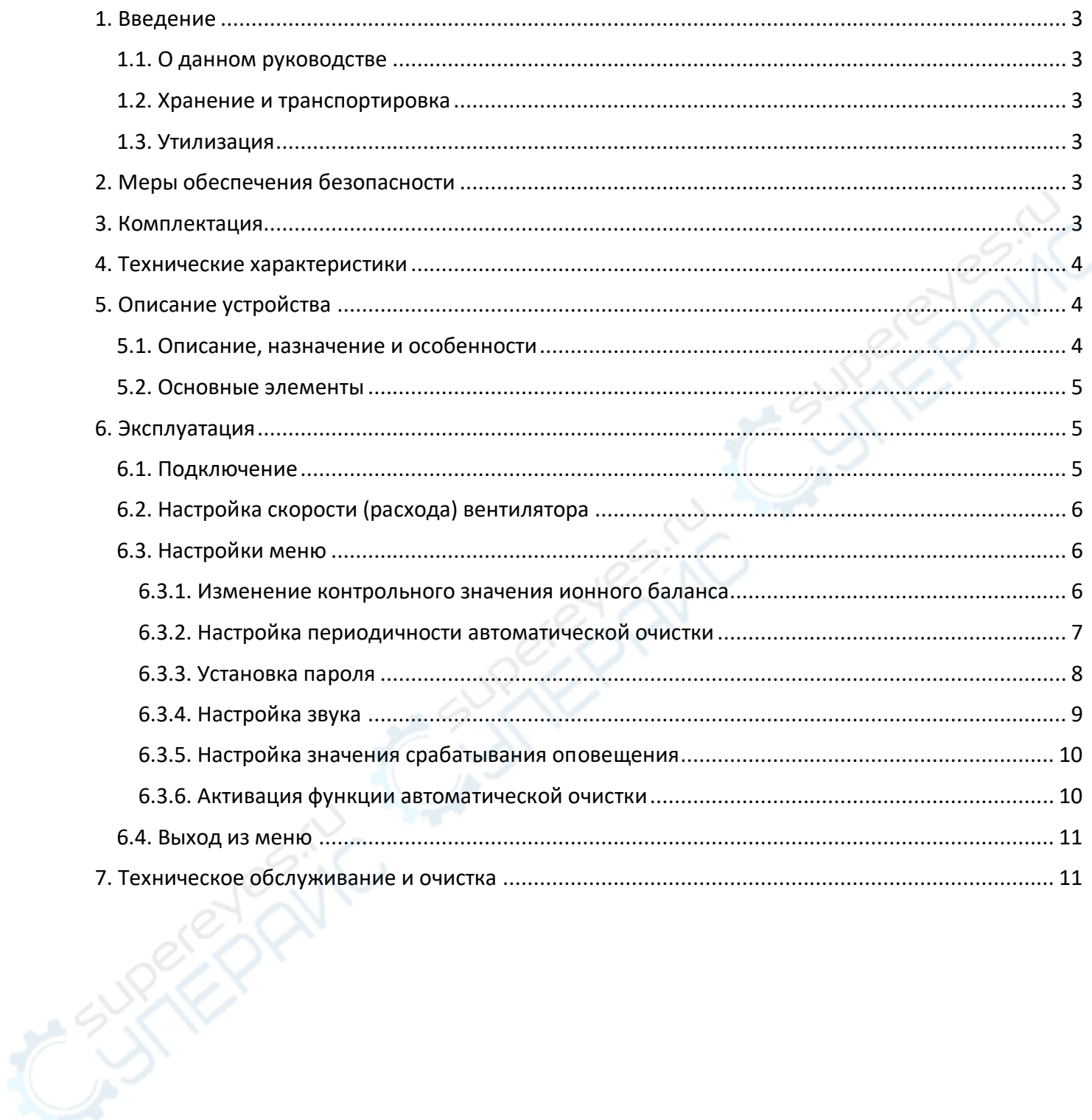

# <span id="page-2-0"></span>**1. Введение**

#### <span id="page-2-1"></span>**1.1. О данном руководстве**

Данное руководство содержит сведения, необходимые для правильной эксплуатации промышленного ионизатора воздуха модели BAKON BK403. Пожалуйста, сохраните руководство на весь период эксплуатации устройства.

Производитель не несет ответственности за любые повреждения, возникшие в результате несоблюдения данного руководства.

**Внимание!** Несоблюдение предупреждений и инструкций может привести к поражению электрическим током, возгоранию или серьезной травме, а также к необратимому повреждению устройства.

#### <span id="page-2-2"></span>**1.2. Хранение и транспортировка**

Неправильная транспортировка может привести к повреждению устройства. Во избежание повреждения всегда перевозите устройство в оригинальной упаковке.

Устройство следует хранить в сухом месте, защищенном от пыли и воздействия прямых солнечных лучей.

**Внимание!** Воздействие на устройство масла, воды, газа или других веществ, способных вызвать коррозию, не допускается.

#### <span id="page-2-3"></span>**1.3. Утилизация**

Электронное оборудование не относится к коммунальным отходам и подлежит утилизации в соответствии с применимыми требованиями законодательства.

# <span id="page-2-4"></span>**2. Меры обеспечения безопасности**

- 1. Данное устройство не предназначено для использования людьми с ограниченными физическими возможностями, сенсорными и умственными способностями.
- 2. Использовать устройства детьми не допускается.
- 3. При работе с устройством следует соблюдать осторожность с целью предотвращения его падения и поражения электрическим током.
- 4. Параметры питающей электросети должны соответствовать техническим характеристикам устройства.

# <span id="page-2-5"></span>**3. Комплектация**

Комплектация устройства:

- Ионизатор воздуха промышленный BAKON BK403 1 шт.;
- Кабель питания 1 шт.;
- Руководство по эксплуатации 1 шт.

# <span id="page-3-0"></span>**4. Технические характеристики**

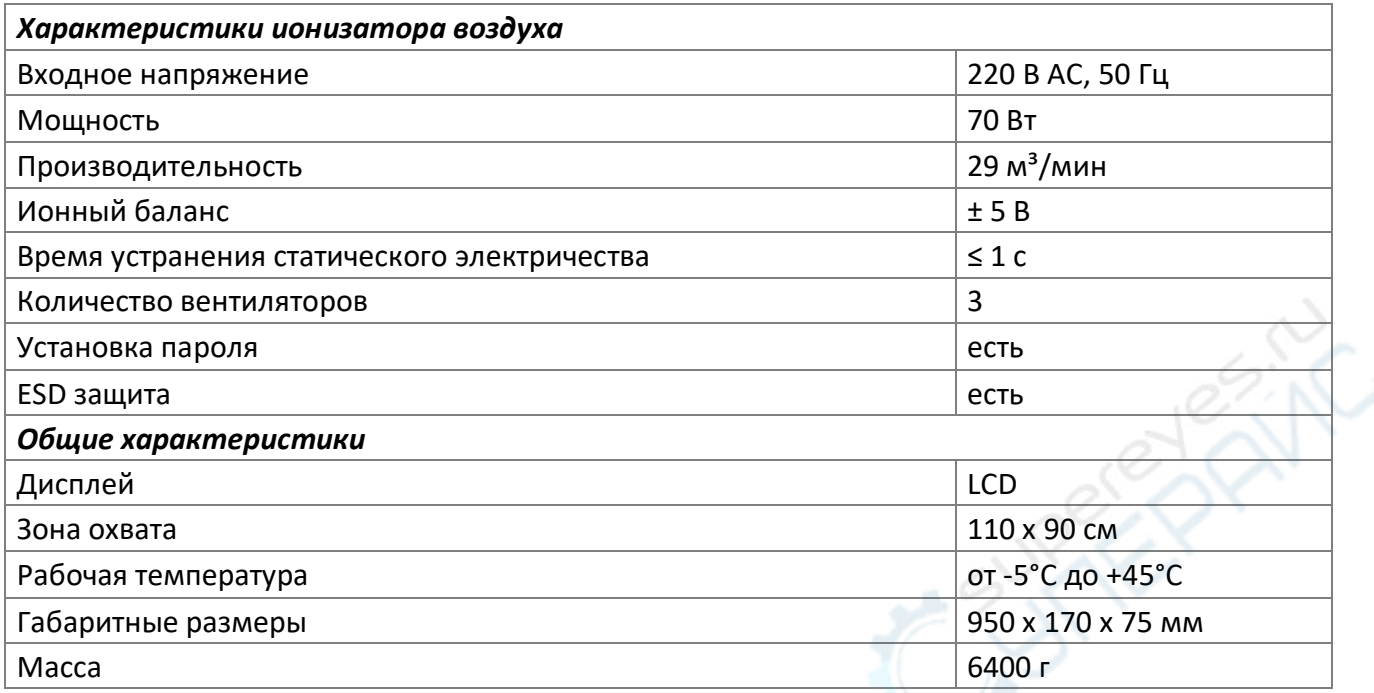

# <span id="page-3-1"></span>**5. Описание устройства**

#### <span id="page-3-2"></span>**5.1. Описание, назначение и особенности**

Устройство является новейшей разработкой компании BAKON, представленной на международном рынке. Оно отличается превосходными эксплуатационными характеристиками, такими как малое энергопотребление и высокая эффективность работы. Мощность постоянного тока с нагрузкой составляет всего 70 Вт, что сравнимо с энергосберегающей лампочкой. Ионизатор характеризуется стабильностью работы и высокой эффективностью устранения статического электричества (снижение напряжения с 1 кВ до 100 В за 1 секунду), а ионный баланс составляет ±5 В (категория А).

Ионизатор применяется для устранения статического электричества, исходящего от человеческого тела, оборудования, чувствительных электронных элементов и т.д. Данная процедура необходима во многих сферах производства, где требуется исключить негативное влияние статического электричества. Устройство подходит для работы в цехах с быспыльной атмосферой, на складах электрического оборудования, в лабораториях и пр.

#### <span id="page-4-0"></span>**5.2. Основные элементы**

Основные элементы устройства показаны на следующем рисунке.

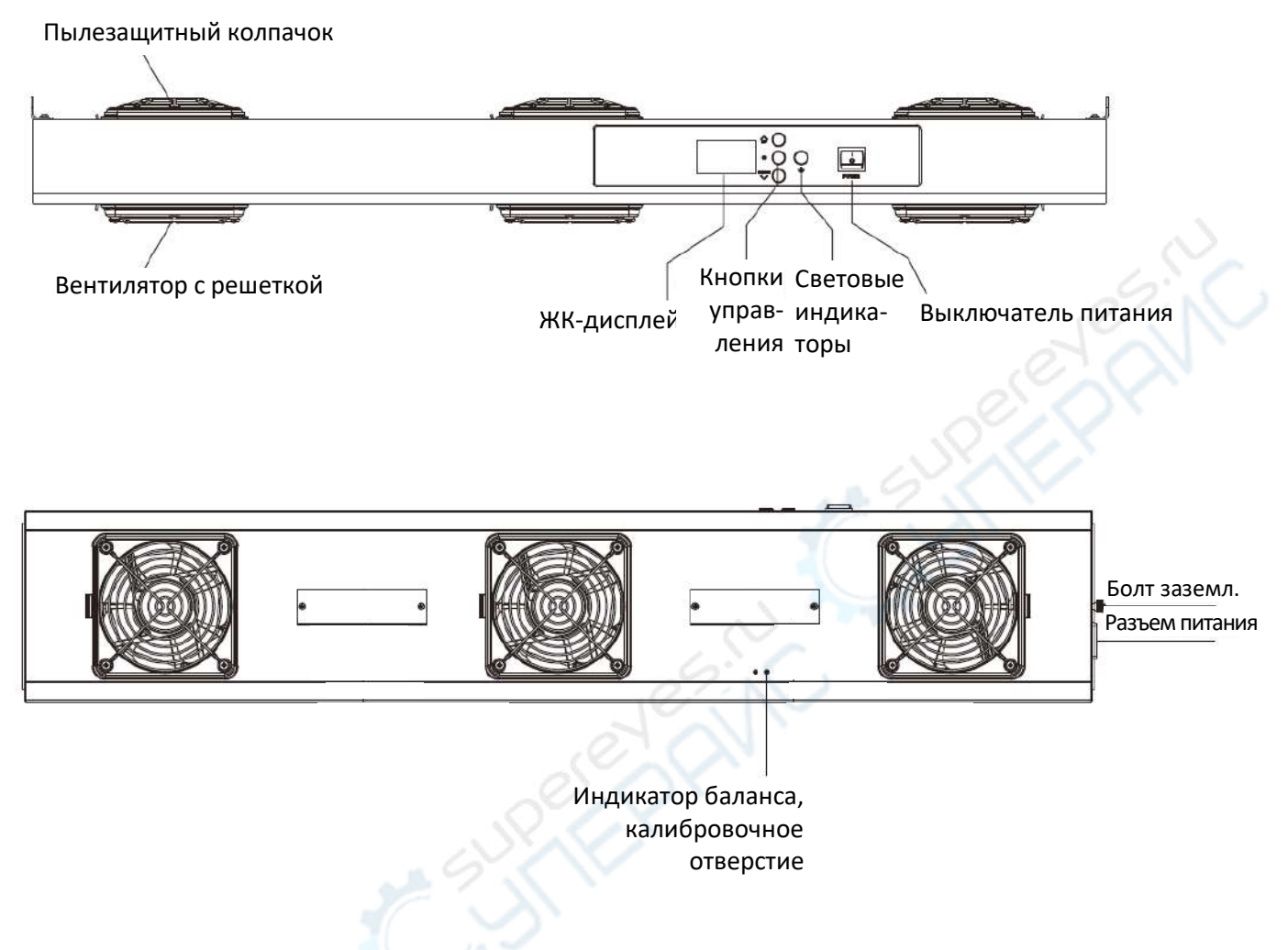

#### <span id="page-4-1"></span>**6. Эксплуатация**

В данном разделе приведены инструкции по эксплуатации осциллографа.

#### <span id="page-4-2"></span>**6.1. Подключение**

Порядок работы:

- 1. Установите устройство в неподвижном положении.
- 2. Подключите устройство к эклектической сети.

**Внимание!** Перед подключением убедитесь в соответствии параметров электросети техническим характеристикам устройства.

3. Включите устройство при помощи выключателя. При этом на дисплее будут отображаться элементы, показанные на следующем рисунке.

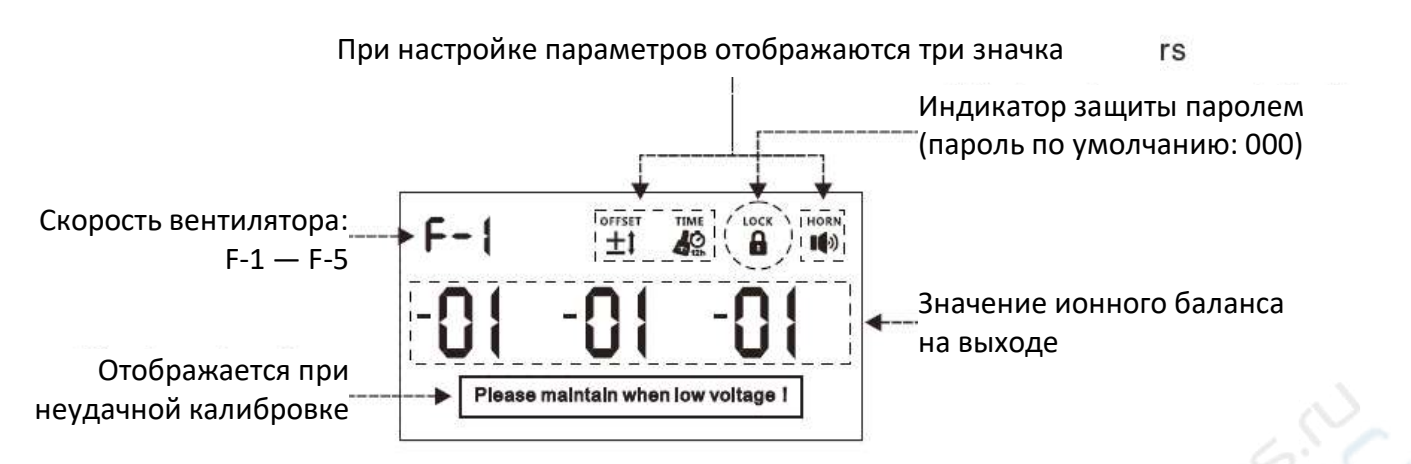

*Основные элементы, отображаемые на дисплее*

Для входа в главное меню нажмите кнопку «\*». При первом включении ввод пароля не потребуется. Для входа в систему в дальнейшем потребуется ввести пароль.

#### <span id="page-5-0"></span>**6.2. Настройка скорости (расхода) вентилятора**

Для настройки скорости вентилятора в диапазоне от F-1 до F-5 используйте кнопки « $\uparrow$ » и « $\downarrow$ ». При необходимости перед началом настройки введите пароль.

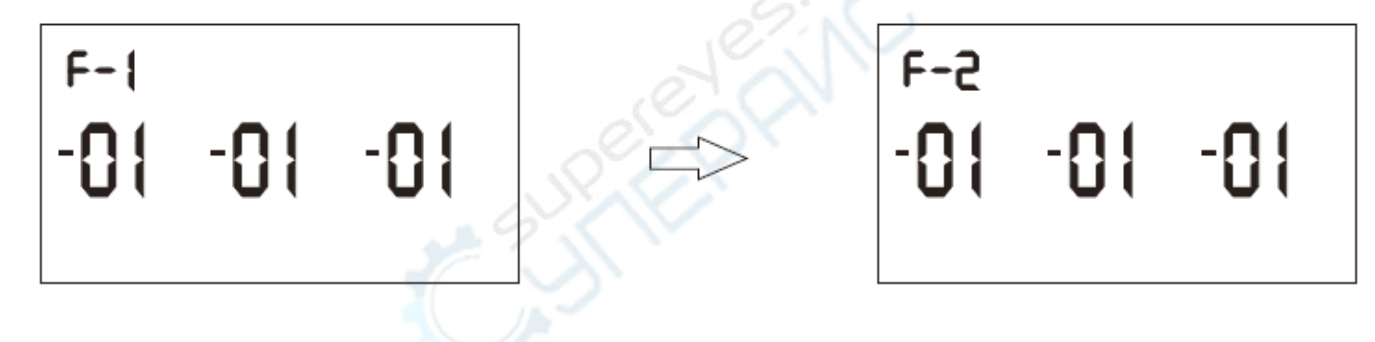

#### <span id="page-5-1"></span>**6.3. Настройки меню**

#### <span id="page-5-2"></span>**6.3.1. Изменение контрольного значения ионного баланса**

Для корректной работы устройства следует установить поправку на разницу между значением баланса на стандартном расстоянии 30 см и контрольным значением на выходе устройства.

**Внимание!** Данная операция может выполняться только специалистами с соответствующей квалификацией.

Порядок работы:

- 1. Поместите тестовую пластину перед выходом устройства на расстоянии 30 см от центральной точки (перпендикулярно выходу).
- 2. Считайте значение напряжения баланса. Отклонение напряжения баланса от стандартного значения нейтрализуется путем тонкой подстройки через соответствующее отверстие.
- 3. Теперь контрольное напряжение соответствует скорректированному по результатам теста значению. Настройка осуществляется с помощью показанного ниже меню, а ошибка отображения составляет приблизительно 5 В.

Для входа в главное меню нажмите кнопку «\*». Кнопками « $\uparrow$ » и « $\downarrow$ » выберите пункт «P-1», после чего снова нажмите кнопку «\*» (при этом значение параметра будет мигать). Кнопками «↑» и «↓» установите значение параметра. Для сохранения и возврата повторно нажмите кнопку «\*». Значение по умолчанию: 00 В; диапазон настройки: ±01 В — ±50 В.

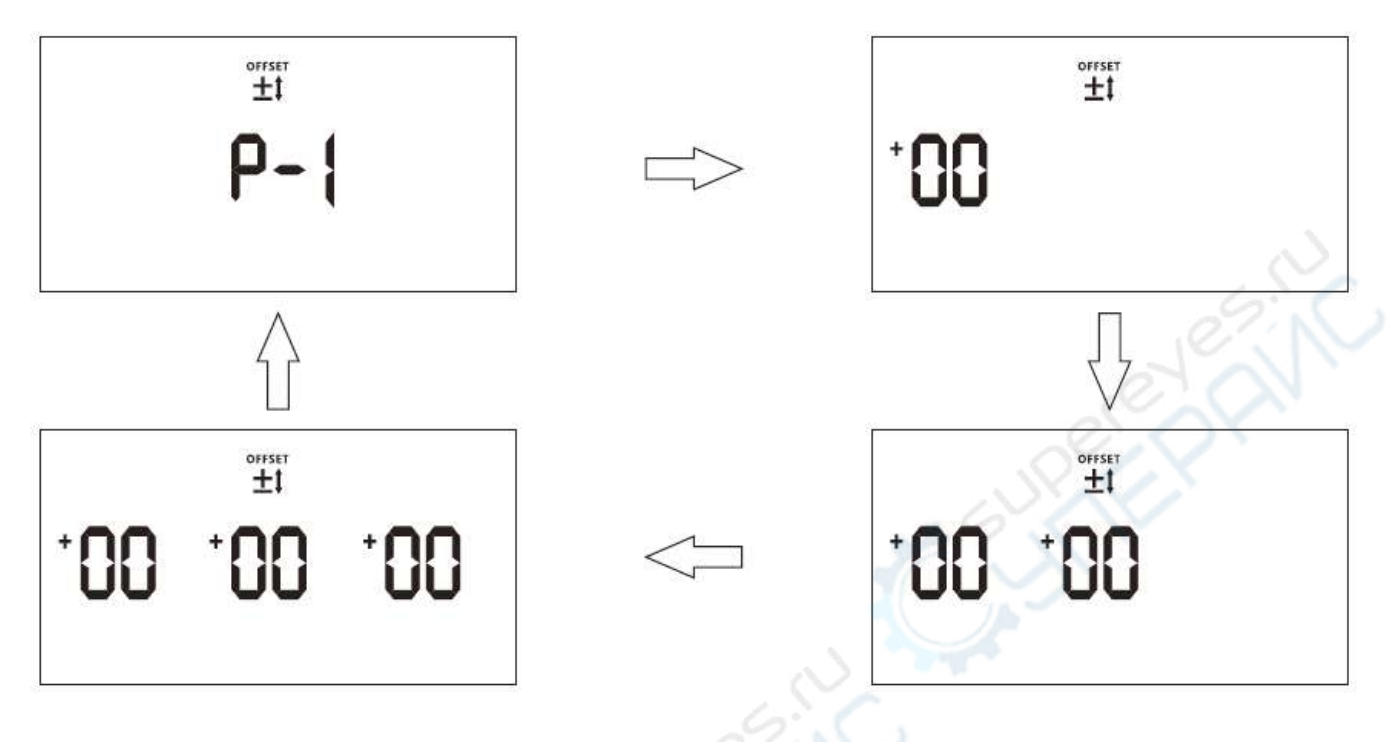

#### <span id="page-6-0"></span>**6.3.2. Настройка периодичности автоматической очистки**

Для входа в меню нажмите кнопку «\*». Кнопками « ↑» и « ↓» выберите пункт «P-2», после чего снова нажмите кнопку «\*» (при этом значение параметра будет мигать). Кнопками « $\uparrow$ » и « $\downarrow$ » установите значение параметра. Для сохранения и возврата повторно нажмите кнопку «\*». Значение по умолчанию: ON (ВКЛ.); диапазон настройки: OFF/ON (ВЫКЛ./ВКЛ.); время: 12 ч.

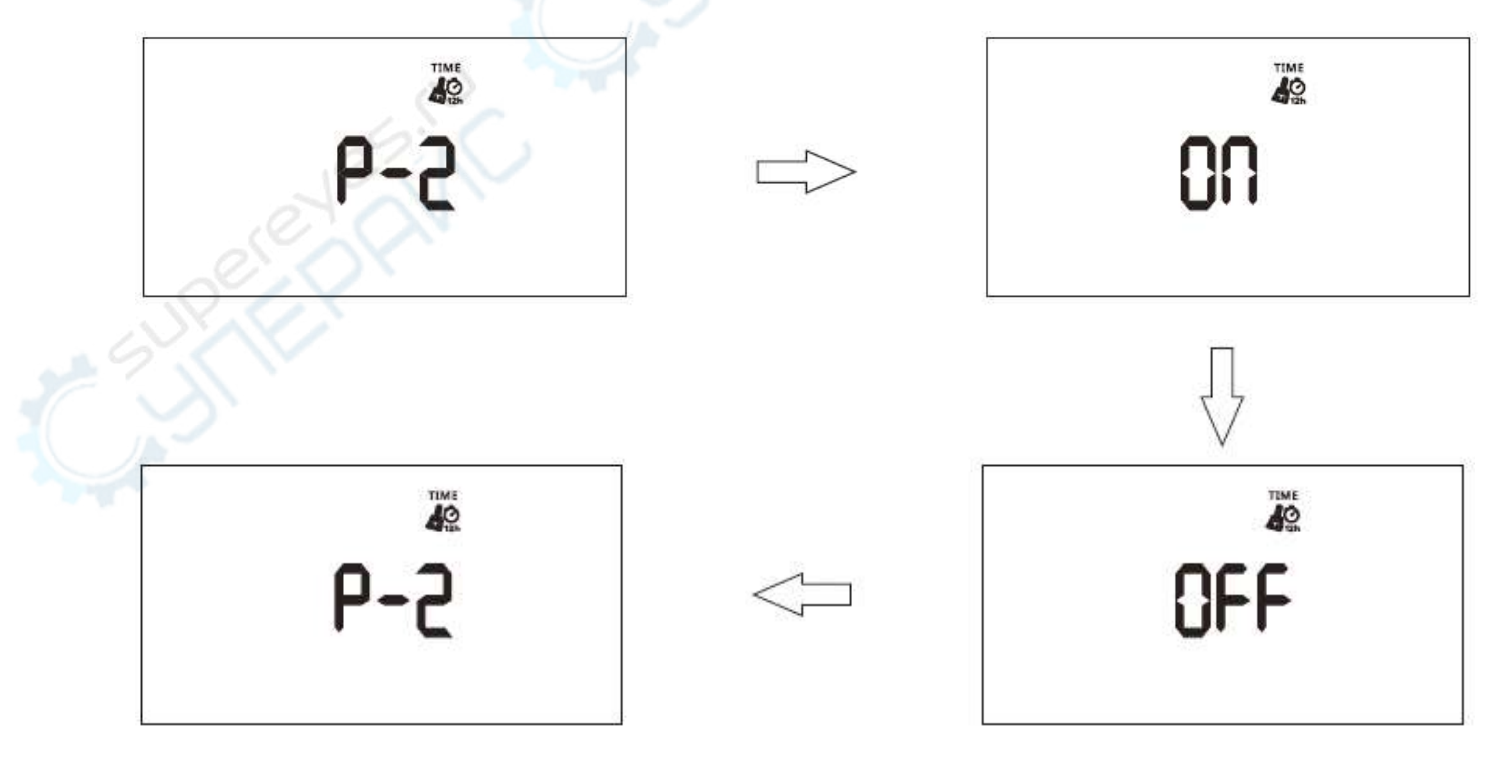

#### <span id="page-7-0"></span>**6.3.3. Установка пароля**

Пароль по умолчанию: 000. При этом значении ввод пароля не требуется. При необходимости пользователь может ввести новый пароль, который затем будет необходим для входа в меню.

Сначала следует сбросить пароль. Для этого при выключенном устройстве нажмите одновременно кнопки «↑» и «↓». После включения пароль будет сброшен.

Шаг 1. Для входа в меню нажмите кнопку «<sup>\*</sup>». Кнопками « ↑» и « ↓» выберите пункт « P-3», после чего снова нажмите кнопку «\*».

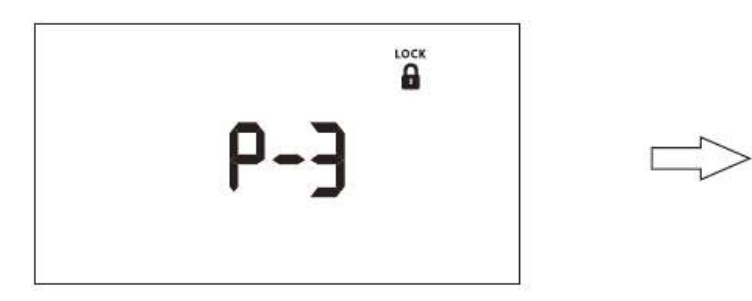

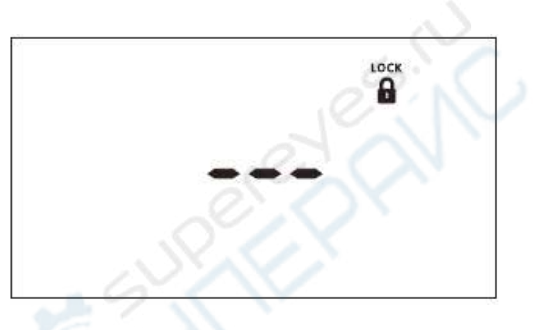

**Шаг 2.** Кнопкой «\*» подтвердите старый пароль (000), после чего введите новый пароль. Для этого кнопками «↑» or «↓» выберите первую цифру пароля и нажмите кнопку «\*» для подтверждения. Аналогично установите вторую и третью цифры. Затем нажмите кнопку «\*» и повторите ввод пароля вышеописанным методом. При успешной установке пароля

отображается надпись  $\mathbb{G}\vdash$ , при ошибке отображается надпись  $\mathsf{E}\mathsf{r}\mathsf{r}_{(\mathsf{B} \text{ }3\text{ }7\text{ }6\text{ }n}$  случае установку пароля следует повторить заново).

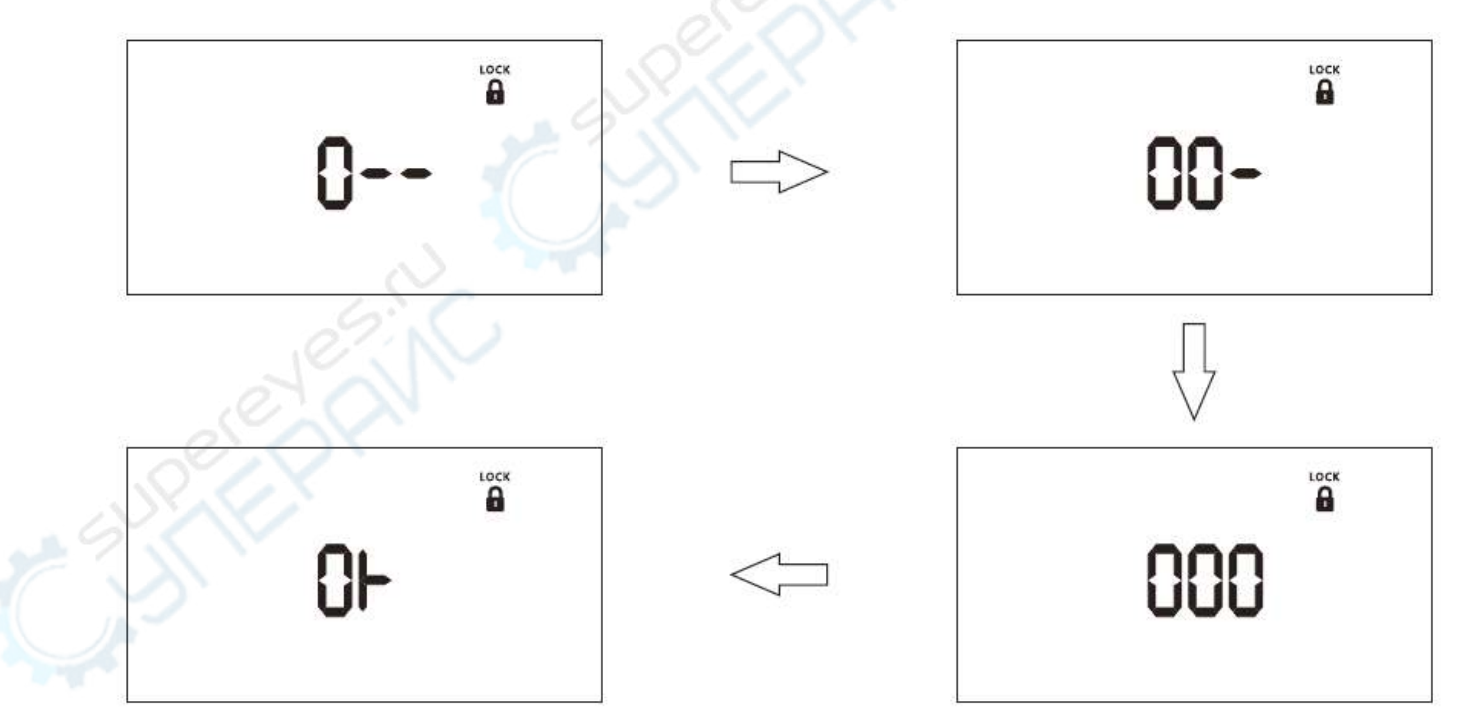

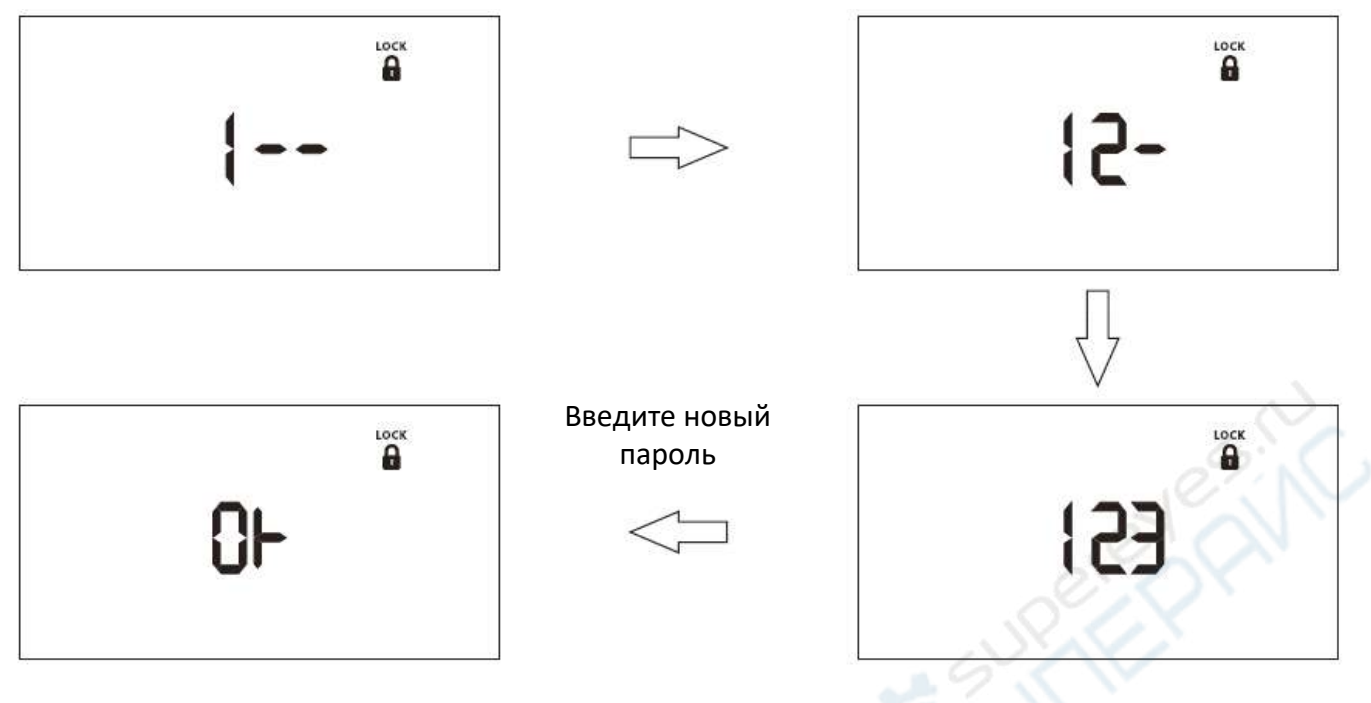

При неправильном вводе пароля отображается следующая надпись:

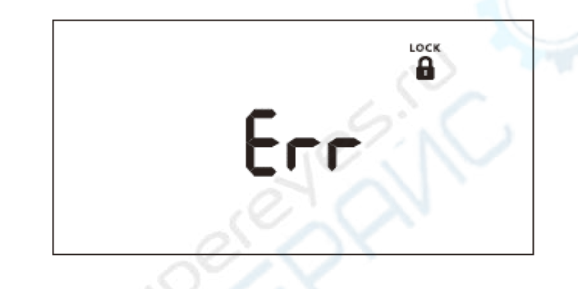

#### <span id="page-8-0"></span>**6.3.4. Настройка звука**

Для входа в меню нажмите кнопку «\*». Кнопками « ↑» и « ↓» выберите пункт «Р-4», после чего снова нажмите кнопку «\*» (при этом значение параметра будет мигать). Кнопками « $\uparrow$ » и « $\downarrow$ » установите значение параметра. Для сохранения и возврата повторно нажмите кнопку «\*». Значение по умолчанию: ON (ВКЛ.); диапазон настройки: OFF/ON (ВЫКЛ./ВКЛ.).

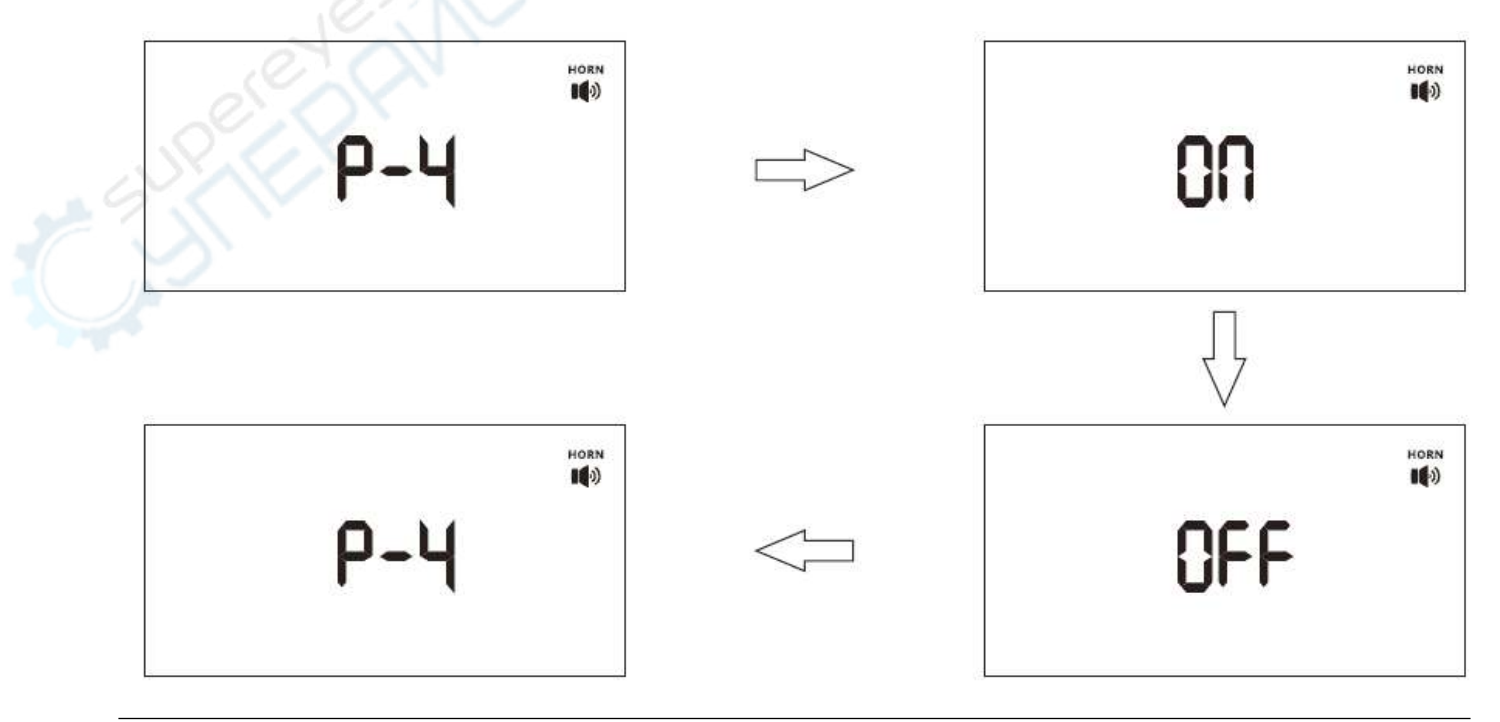

#### <span id="page-9-0"></span>**6.3.5. Настройка значения срабатывания оповещения**

Для входа в меню нажмите кнопку «\*». Кнопками « ↑» и « ↓» выберите пункт «Р-5», после чего снова нажмите кнопку «\*» (при этом значение параметра будет мигать). Кнопками « $\uparrow$ » и « $\downarrow$ » установите значение параметра. Для сохранения и возврата повторно нажмите кнопку «\*». Значение по умолчанию: 35 В; диапазон настройки: 0,5 В — 50 В.

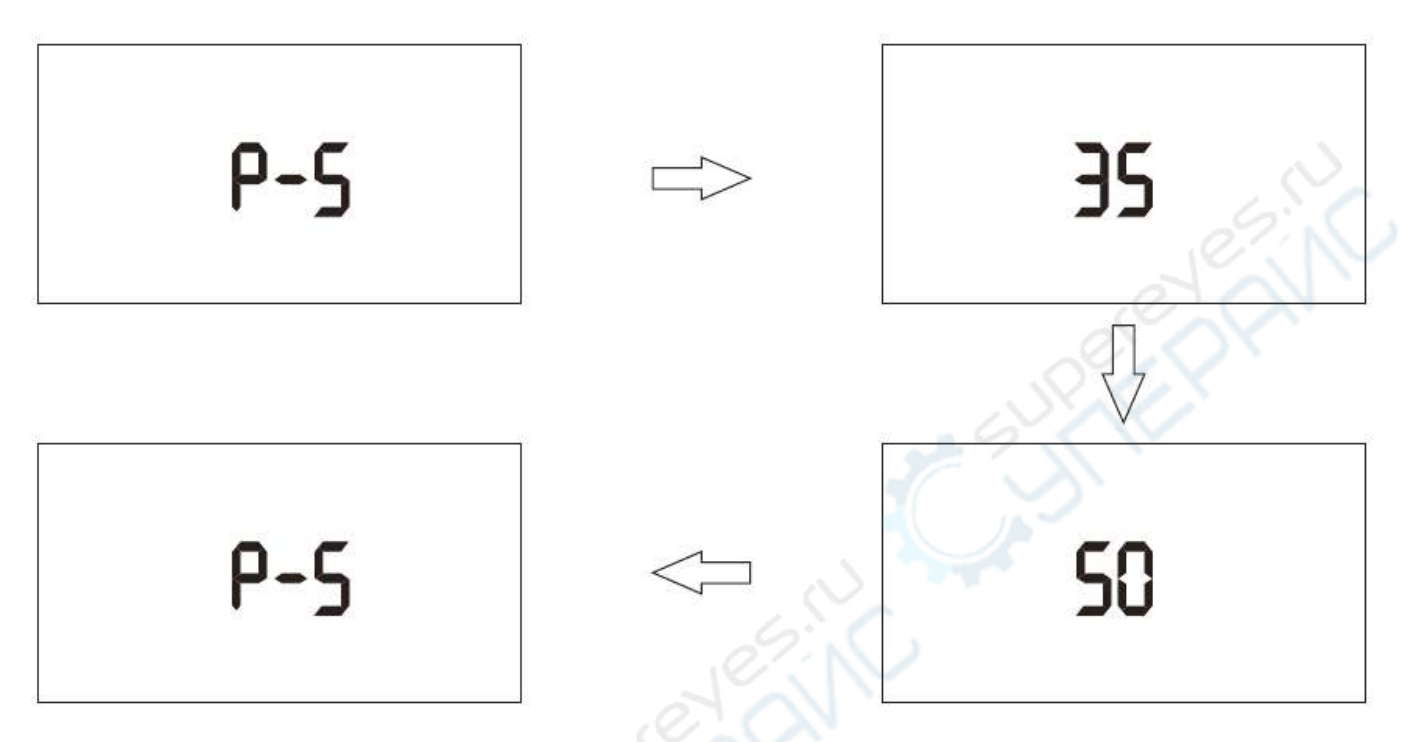

#### <span id="page-9-1"></span>**6.3.6. Активация функции автоматической очистки**

Функция автоматической очистки (дополнительная функция) предназначена для очистки устройства в автоматическом режиме с периодичностью 12 часов. Данная функция позволяет снизить объем технического обслуживания устройства, поскольку после ее активации очистка устройства вручную в большинстве случаев будет требоваться не чаще одного раза в неделю.

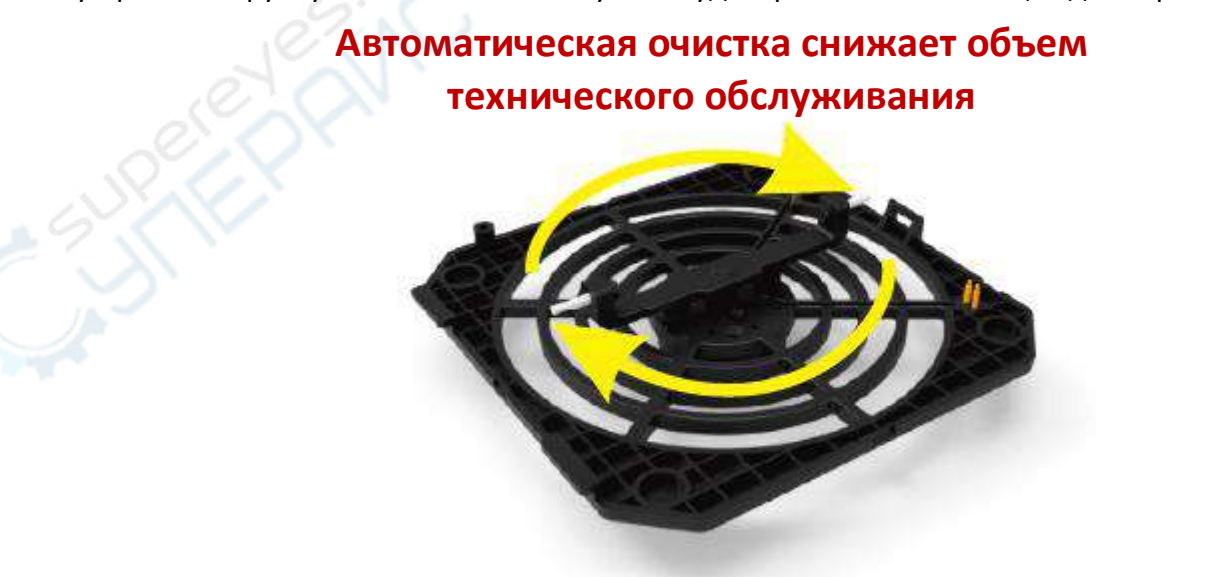

Для входа в меню нажмите кнопку «\*». Кнопками « ↑» и « ↓» выберите пункт «Р-6», после чего снова нажмите кнопку «\*» (при этом значение параметра будет мигать). Кнопками « $\uparrow$ » и « $\downarrow$ »

установите значение параметра. Для сохранения и возврата повторно нажмите кнопку «\*». Значение по умолчанию: ON (ВКЛ.); диапазон настройки: OFF/ON (ВЫКЛ./ВКЛ.).

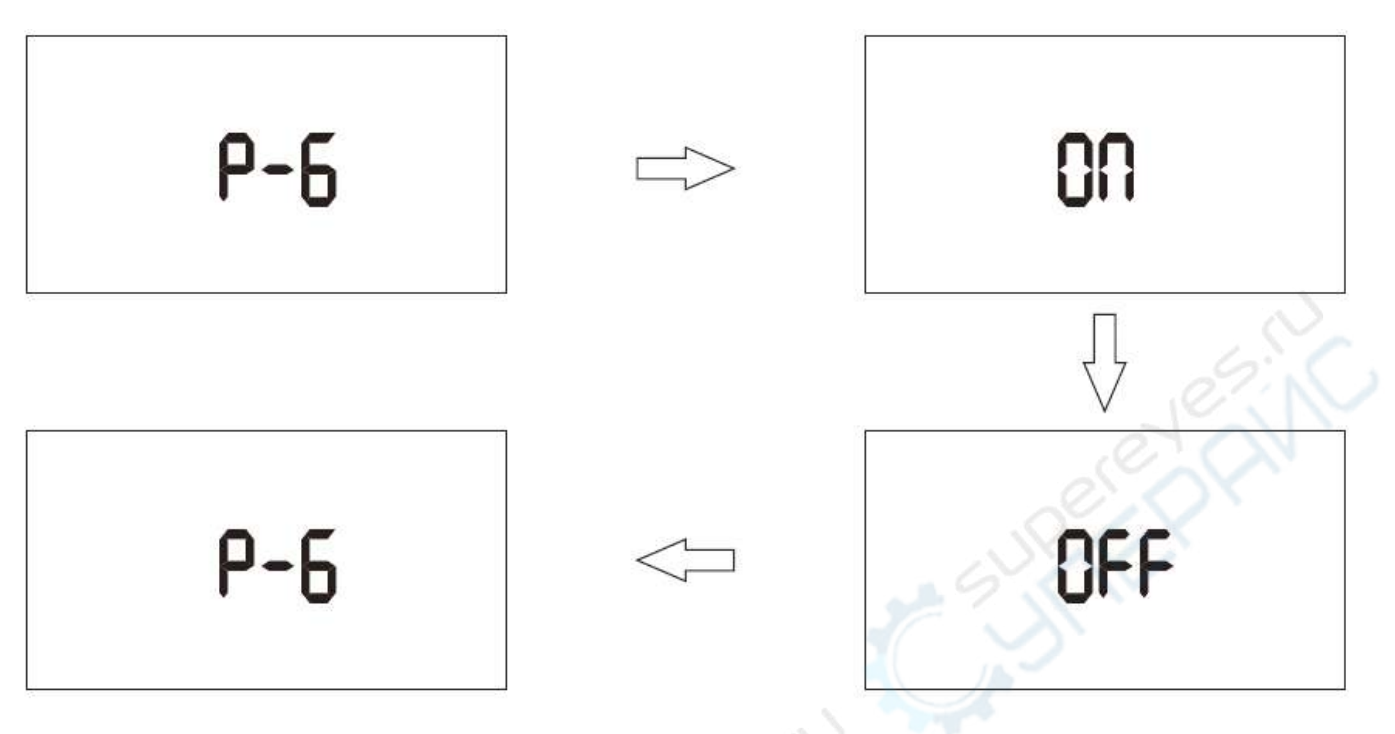

#### <span id="page-10-0"></span>**6.4. Выход из меню**

Для входа в меню нажмите кнопку «\*». Кнопками « ↑» и « ↓» выберите пункт «P-0», после чего снова нажмите кнопку «\*».

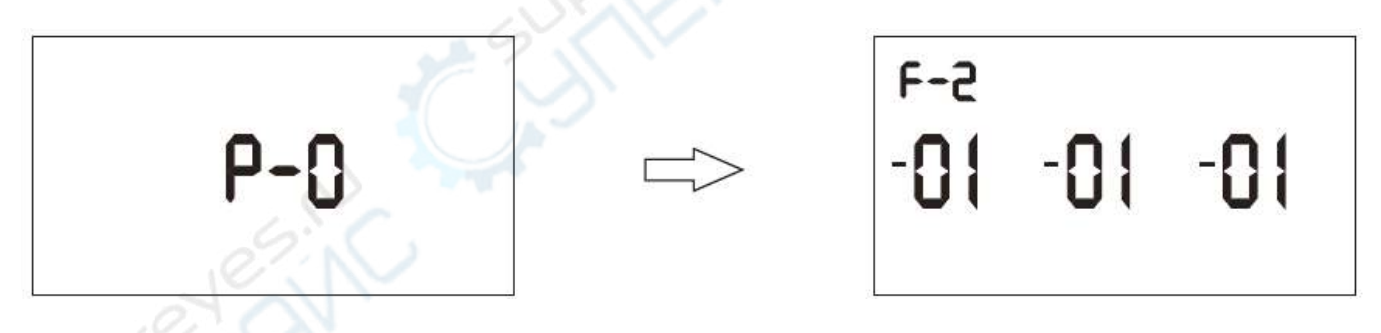

# <span id="page-10-1"></span>**7. Техническое обслуживание и очистка**

- Устройство не предназначено для применения в неблагоприятных атмосферных условиях. Оно не является водонепроницаемым и не должно подвергаться воздействию высоких температур. Условия эксплуатации устройства аналогичны условиям эксплуатации общего электронного оборудования.
- Устройство не является водонепроницаемым, поэтому его следует очищать сухой и мягкой тканью.